# Protocol Switching with **Oracle** Connection Manager

AN ORACLE WHITE PAPER / DECEMBER 5, 2019

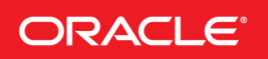

## PURPOSE STATEMENT

Oracle Connection Manager (CMAN) provides different methods to enable protocol switching, thereby allowing client-server connectivity where both sides use different protocols for transmission. This paper provides an overview of different approaches used by CMAN for routing Oracle Net traffic through different protocols, and it gives use cases, examples, and configuration details of the NEXT HOP feature in CMAN.

## **DISCLAIMER**

This document in any form, software or printed matter, contains proprietary information that is the exclusive property of Oracle. Your access to and use of this confidential material is subject to the terms and conditions of your Oracle software license and service agreement, which has been executed and with which you agree to comply. This document and information contained herein may not be disclosed, copied, reproduced or distributed to anyone outside Oracle without prior written consent of Oracle. This document is not part of your license agreement nor can it be incorporated into any contractual agreement with Oracle or its subsidiaries or affiliates.

This document is for informational purposes only and is intended solely to assist you in planning for the implementation and upgrade of the product features described. It is not a commitment to deliver any material, code, or functionality, and should not be relied upon in making purchasing decisions. The development, release, and timing of any features or functionality described in this document remains at the sole discretion of Oracle.

Due to the nature of the product architecture, it may not be possible to safely include all features described in this document without risking significant destabilization of the code.

# TABLE OF CONTENTS

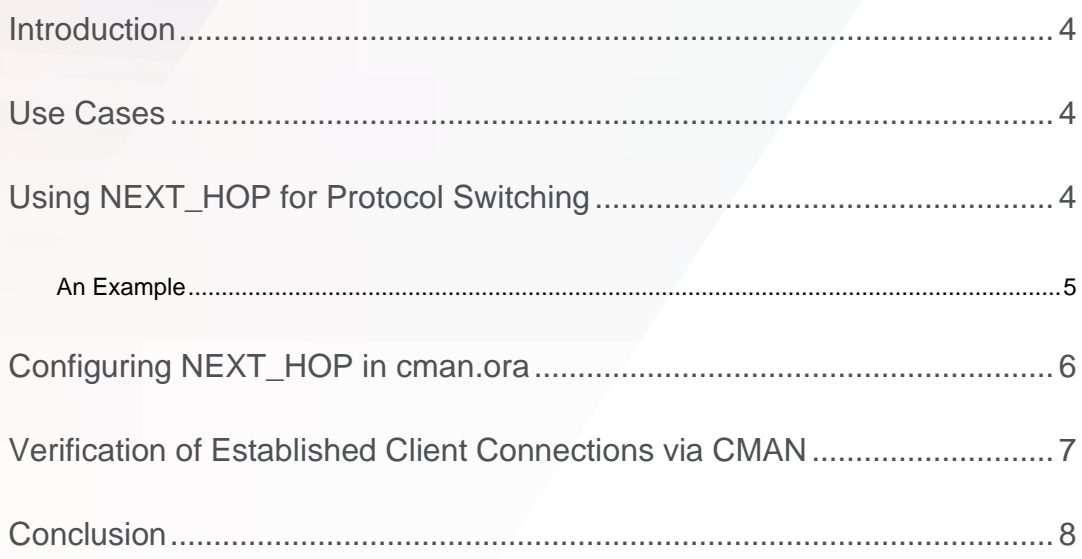

## <span id="page-3-0"></span>INTRODUCTION

Oracle Connection Manager (CMAN) is a transparent proxy through which a client connection request is routed to the next hop. The next hop can be another CMAN, a SCAN Listener, or the database Listener. CMAN hides the database subnet, including any RAC cluster, from clients. Multiple databases can be deployed behind CMAN, while clients are provided a single point of entry into the database. Clients can transparently take advantage of features configured in CMAN, for example, session multiplexing, compression, TLS security, and access control.

CMAN also performs protocol switching while handling incoming connections. Protocol switching is required when incoming and outgoing connections use different protocols. For example, CMAN can receive incoming client connections over TCPS (TCP with TLS) and use TCP for outgoing connections, or vice versa. Protocol switching done by CMAN is transparent to both client and server, in other words, no changes are needed in the application in order to use this feature.

There are three ways in which CMAN can proxy incoming connections to the next hop network address:

- Dynamic Service registration: The database registers its services and protocol addresses with CMAN dynamically using the remote listener database parameter. When CMAN receives a client request for a service, it forwards that connection to the appropriate service handler based on the registered services information.
- SOURCE\_ROUTE: The client can specify source route and provide the next hop protocol address in a connect string when connecting to CMAN. CMAN uses this address to forward this connection.
- NEXT\_HOP: A fixed next hop address can be configured in CMAN's configuration. CMAN uses this address to forward all incoming connections.

## <span id="page-3-1"></span>USE CASES

Protocol switching is useful in various deployment scenarios, such as the following:

- 1. Older clients that do not support latest TLS versions. These clients can route connections to the database server via a CMAN instance, thereby leveraging newer TLS versions supported by CMAN. Here, CMAN performs protocol switching between TCP and TCPS (TLS over TCP) in order to enable communication between client and server.
- 2. Protocol switching is also useful in deployments where one side is inside a secure network and the other is in a non-secure network. This provides flexibility to use a non-secure protocol by either client or server, thereby offloading encryption and decryption overheads to CMAN.
- 3. With the use of next hop in CMAN, there is no need for remote service registration by the database. It is also useful in deployments where a single outbound point is needed for different clients.
- 4. CMAN can be used as a bridge between IPv4 and IPv6 networks.

## <span id="page-3-2"></span>USING NEXT\_HOP FOR PROTOCOL SWITCHING

One of the methods for protocol switching and forwarding client requests is by configuring a fixed next hop protocol address in CMAN. NEXT HOP support is available starting with version 18c.

## <span id="page-4-0"></span>**An Example**

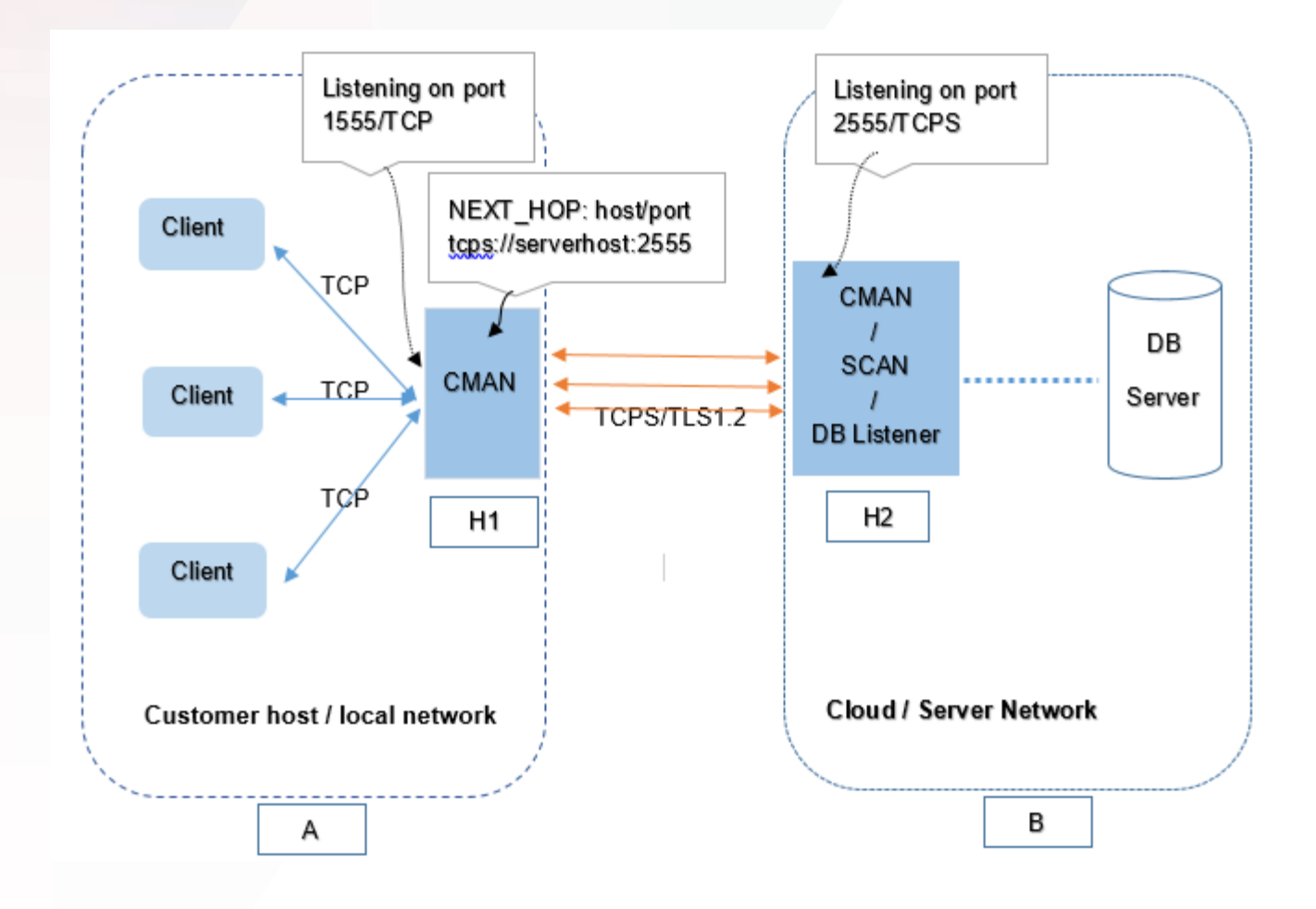

Figure 1: CMAN deployment for clients using TCP to TCPS protocol conversion for connecting to a database

In the deployment shown in Figure 1, clients are shown in Box A on the left, and servers are in Box B. Clients are using an older Oracle version where libraries do not support the latest TLS version (1.2). CMAN (version 18c or above) is deployed in Box A, which represents either an application server host or a client subnet. The exact placement of CMAN depends on security requirements. This CMAN listens on TCP address 1555 and has next\_hop configured to server side listening endpoint, which is port 2555/TCPS. This CMAN supports TLS 1.2.

In this example, if H2 is SCAN Listener or database listener, the connection between client and server would be as follows:

Client **--[TCP]-->** CMAN **--[TCPS]-->** Database

H2 can also be another CMAN, in which case, the connection between client and server could possibly be as follows:

```
Client --[TCP]--> CMAN(H1) --[TCPS]--> CMAN(H2)--TCP--> Database
```
where both the CMANs are switching protocols between TCP and TCPS.

Protocol switching is not restricted to TCP and TCPS, or the above examples. Any supported SQL\*Net protocol can be used.

## <span id="page-5-0"></span>CONFIGURING NEXT\_HOP IN CMAN.ORA

The NEXT HOP parameter is specified in a separate section under configuration in cman.ora.

A sample cman.ora with next hop configured is:

```
CMAN=
      (CONFIGURATION=
        (ADDRESS=(PROTOCOL=tcp)(HOST=proxysvr)(PORT=1555))
        (rule_list=
            (\text{rule}=(\text{src}^{=*})\text{ (dst}^{=*})\text{ (src}^{=*})\text{ (act}^{=1})\qquad \qquad(PARAMETER_LIST=
             (MAX_GATEWAY_PROCESSES=8)
             (MIN_GATEWAY_PRCESSSES=3)
\overline{\phantom{a}}(NEXT_HOP=(ADDRESS=(PROTOCOL=tcps)(HOST=serverhost)(PORT=2555))) 
\begin{array}{c} \hline \end{array}WALLET LOCATION= (source=(method=file)(method data= (directory=$WALLET LOC PATH)))
```
**NOTE:** In the above example, localhost can be used instead of proxysvr in order to restrict incoming connections to the local node. This ensures that remote clients cannot connect into this CMAN in order to get routed to the database server, thereby ensuring that unencrypted protocols do not go over the wire even within the client network.

The value of the  $next$  hop parameter is the protocol address of the next server which CMAN should connect to whenever a client connection request is received.

The possible format and values of next hop are as follows:

```
a) Single address
```
**(NEXT\_HOP=(ADDRESS=(PROTOCOL=tcps)(HOST=serverhost)(PORT=2555)))**

b) Multiple addresses: more than one address can be specified along with other characteristics, such as, load balance and failover using ADDRESS\_LIST or DESCRIPTION.

**(NEXT\_HOP=(ADDRESS\_LIST= (LOAD\_BALANCE=on)**

```
 (FAILOVER =on)
 (ADDRESS=(PROTOCOL=tcps)(HOST=serverhost1)(PORT=2555))
 (ADDRESS=(PROTOCOL=tcp)(HOST=serverhost1)(PORT=2556)))
```
or

**(NEXT\_HOP=(DESCRIPTION=**

```
 (LOAD_BALANCE=on)
 (FAILOVER=on)
 (ADDRESS=(PROTOCOL=tcps)(HOST=serverhost1)(PORT=2555))
 (ADDRESS=(PROTOCOL=tcps)(HOST=serverhost1)(PORT=2557)))
```
#### NOTE:

- Failover is on by default if multiple addresses are specified.
- When TCPS (TCP with TLS) protocol is used for the next hop protocol address, wallet location needs to be specified in cman.ora, for example:

WALLET\_LOCATION= (source=(method=file)(method\_data= (directory=\$WALLET\_LOC\_PATH)))

NEXT HOP is a reloadable parameter: after changing its value in cman.ora a restart of CMAN is not required. Reloading of parameters can be done using cmctl **reload** command.

#### <span id="page-6-0"></span>VERIFICATION OF ESTABLISHED CLIENT CONNECTIONS VIA CMAN

On Linux, the netstat command can be used to verify that a connection has been established via CMAN. For example, when using SQL\*Plus to connect to CMAN listening on local machine on port 1522:

\$ netstat –anp | grep sqlplus tcp 0 0 10.90.137.2:9992 10.90.137.2:1522 ESTABLISHED 13015/sqlplus

Next, processes using the client port 9992 can be identified:

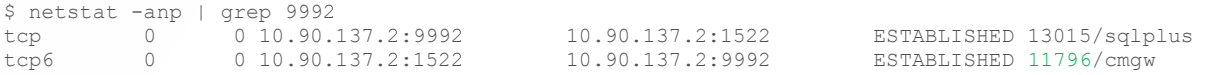

Note: The second line is for the peer, which is Gateway process (cmgw) in CMAN.

Next, connections for this gateway process can be viewed:

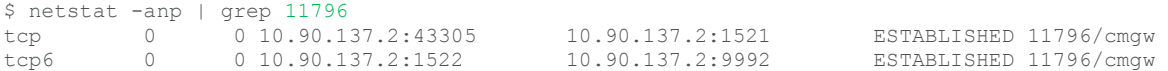

Note: The first line indicates that this gateway process is connected to DB Listener port 1521.

Additionally, tailing CMAN and Listener log files during connection establishment displays a new log entry in both files. During postanalysis, log entries can be matched using timestamps. For example, in the case of the above SQL\*Plus connection, something like the following can be expected in the CMAN log:

26-SEP-2019 13:03:52 \*

```
(CONNECT_DATA=(SERVICE_NAME=sales.us.example.com)(CID=(PROGRAM=sqlplus)(HOST=myhost)(USER=self))) * 
(ADDRESS=(PROTOCOL=tcp)(HOST=10.90.137.2)(PORT=9992)) * establish * sales.us.example.com * 0
```
## and similarly, in Listener log:

26-SEP-2019 13:03:52 \*

```
(CONNECT_DATA=(SERVICE_NAME=sales.us.example.com)(CID=(PROGRAM=sqlplus)(HOST=myhost)(USER=self))) * 
(ADDRESS=(PROTOCOL=tcp)(HOST=10.90.137.2)(PORT=43305)) * establish * sales.us.example.com * 0
```
Notice that the source port in the CMAN log entry (9992) is the same as shown by netstat for SQL\*Plus, and the source port in the Listener log entry (43305) is the same as shown for the CMAN Gateway process.

The number of established connections can be monitored by using the cmctl [show connections](https://www.oracle.com/pls/topic/lookup?ctx=dblatest&id=GUID-8CF19530-96C3-481C-9B1B-2C3805C57883) command. In order to use this command, CMAN must be configured with the parameter (connection statistics=yes). This command shows either a count of connections, or more details for each connection, for example:

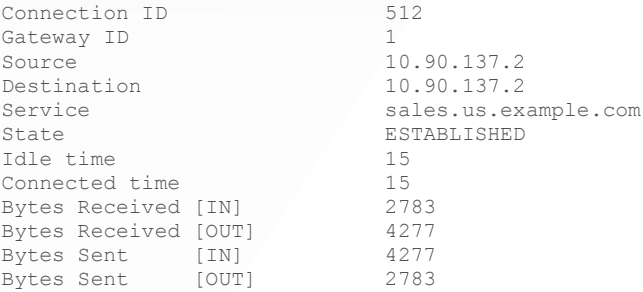

## <span id="page-7-0"></span>**CONCLUSION**

The protocol switching feature of CMAN can be used in diverse deployment scenarios, including on-premise and Cloud. NEXT\_HOP configuration in CMAN provides a way to route all incoming requests to a specific destination. This is very simple to setup with no registration complexity. It allows compatible older clients to communicate with newer servers using secure protocols which are not supported by older clients.

## ORACLE CORPORATION

**Worldwide Headquarters** 500 Oracle Parkway, Redwood Shores, CA 94065 USA

#### **Worldwide Inquiries**

TELE + 1.650.506.7000 + 1.800.ORACLE1 FAX + 1.650.506.7200 oracle.com

## CONNECT WITH US

Call +1.800.ORACLE1 or visi[t oracle.com.](https://www.oracle.com/) Outside North America, find your local office a[t oracle.com/contact.](http://www.oracle.com/contact)

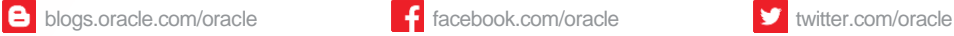

# Integrated Cloud Applications & Platform Services

Copyright © 2019, Oracle and/or its affiliates. All rights reserved. This document is provided for information purposes only, and the contents hereof are subject to change without notice. This document is not warranted to be error-free, nor subject to any other warranties or conditions, whether expressed orally or implied in law, including implied warranties and conditions of merchantability or fitness for a particular purpose. We specifically disclaim any liability with respect to this document, and no contractual obligations are formed either directly or indirectly by this document. This document may not be reproduced or transmitted in any form or by any means, electronic or mechanical, for any purpose, without our prior written permission.

Oracle and Java are registered trademarks of Oracle and/or its affiliates. Other names may be trademarks of their respective owners.

Intel and Intel Xeon are trademarks or registered trademarks of Intel Corporation. All SPARC trademarks are used under license and are trademarks or registered trademarks of SPARC International, Inc. AMD, Opteron, the AMD logo, and the AMD Opteron logo are trademarks or registered trademarks of Advanced Micro Devices. UNIX is a registered trademark of The Open Group. 1219

White Paper **Protocol Switching with Oracle Connection Manager**Protocol Switching with Oracle Connection ManagerProtocol Switching With Oracle Connection Manager December 2019

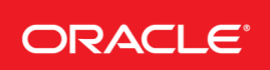

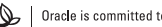